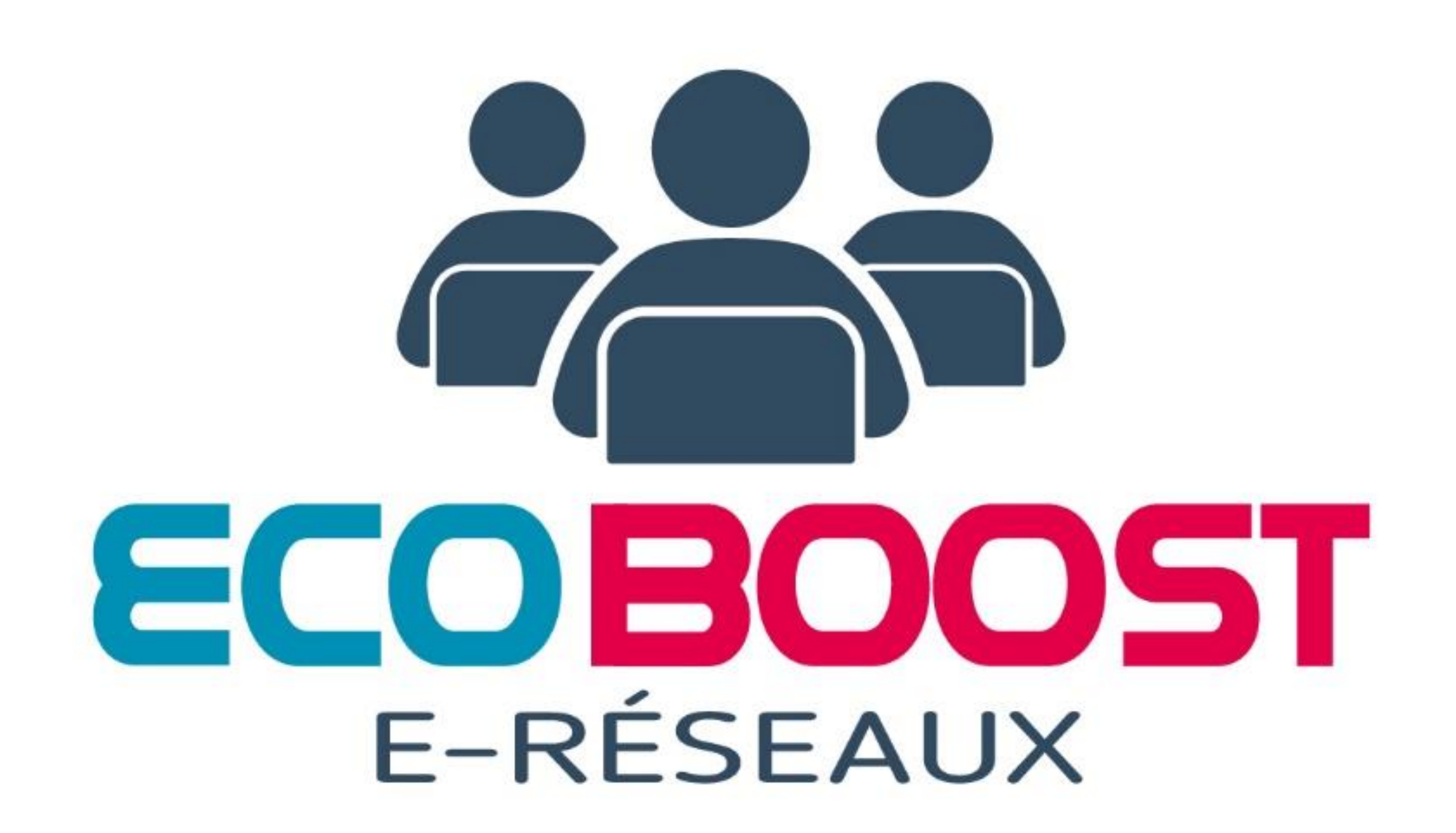

# Grands principes *Ecoboost E-réseaux*

- Plateforme digitale permettant l'animation de « communautés ».
- Une partie publique « le site » et une partie privée « la communauté ».
- Si vous faites parties de différentes communautés, vous utilisez le même mail et mot de passe, puis choisissez dans quelle communauté vous voulez aller.
- Privilégier Chrome ou Mozilla à E-explorer pour naviguer sur Ecoboost Eréseaux.
- Chaque membre de la communauté peut intégrer du contenu, commenter… seul l'administrateur de la communauté peut modifier ou supprimer un contenu.
- 1 seul mail par jour pour informer les membres de la communauté sur les nouvelles publications de sa (ou ses) communauté!
- Il appartient à chaque membre de la communauté de la faire vivre en donnant du contenu qualitatif liée à l'intérêt de la communauté.

## Partie publique:

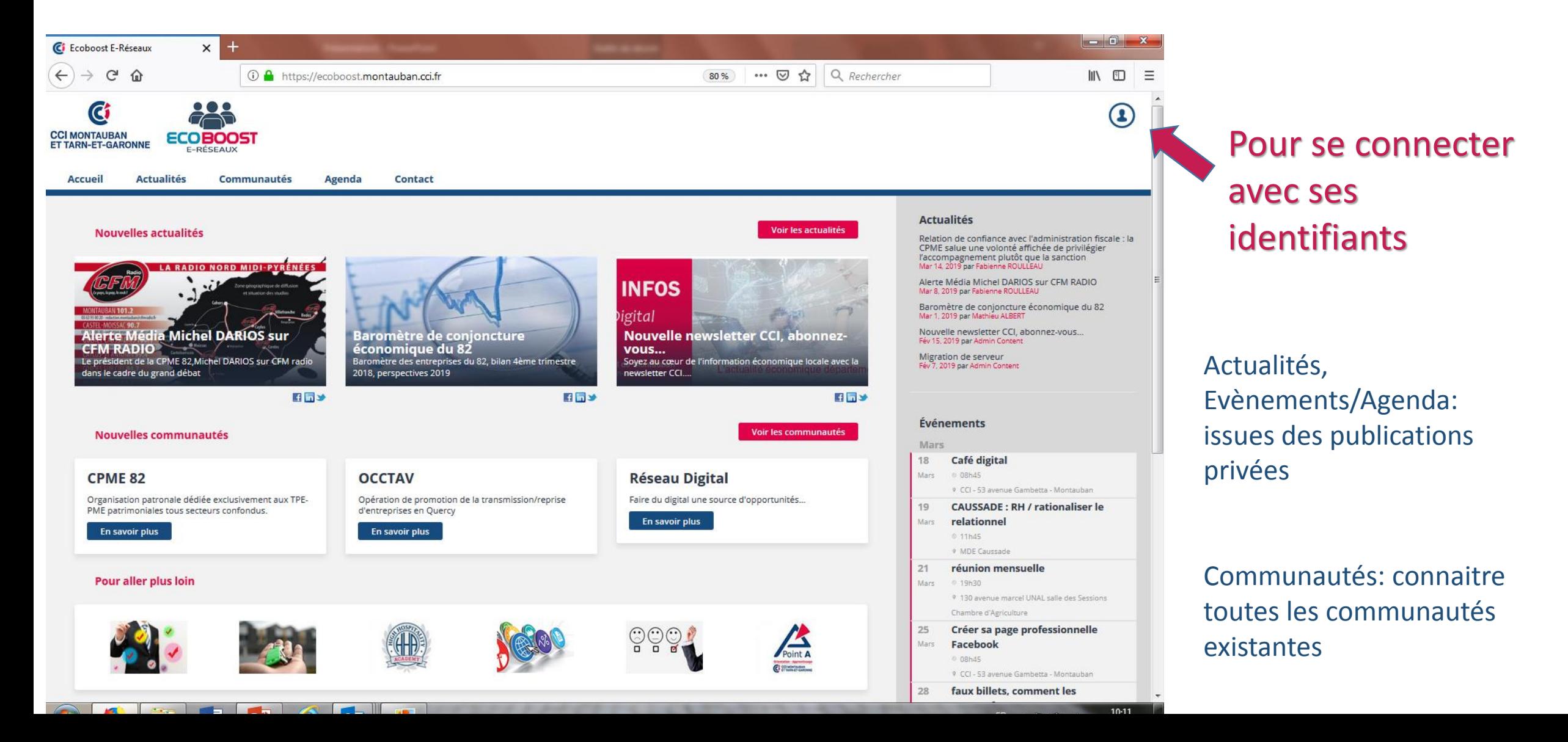

#### Se connecter

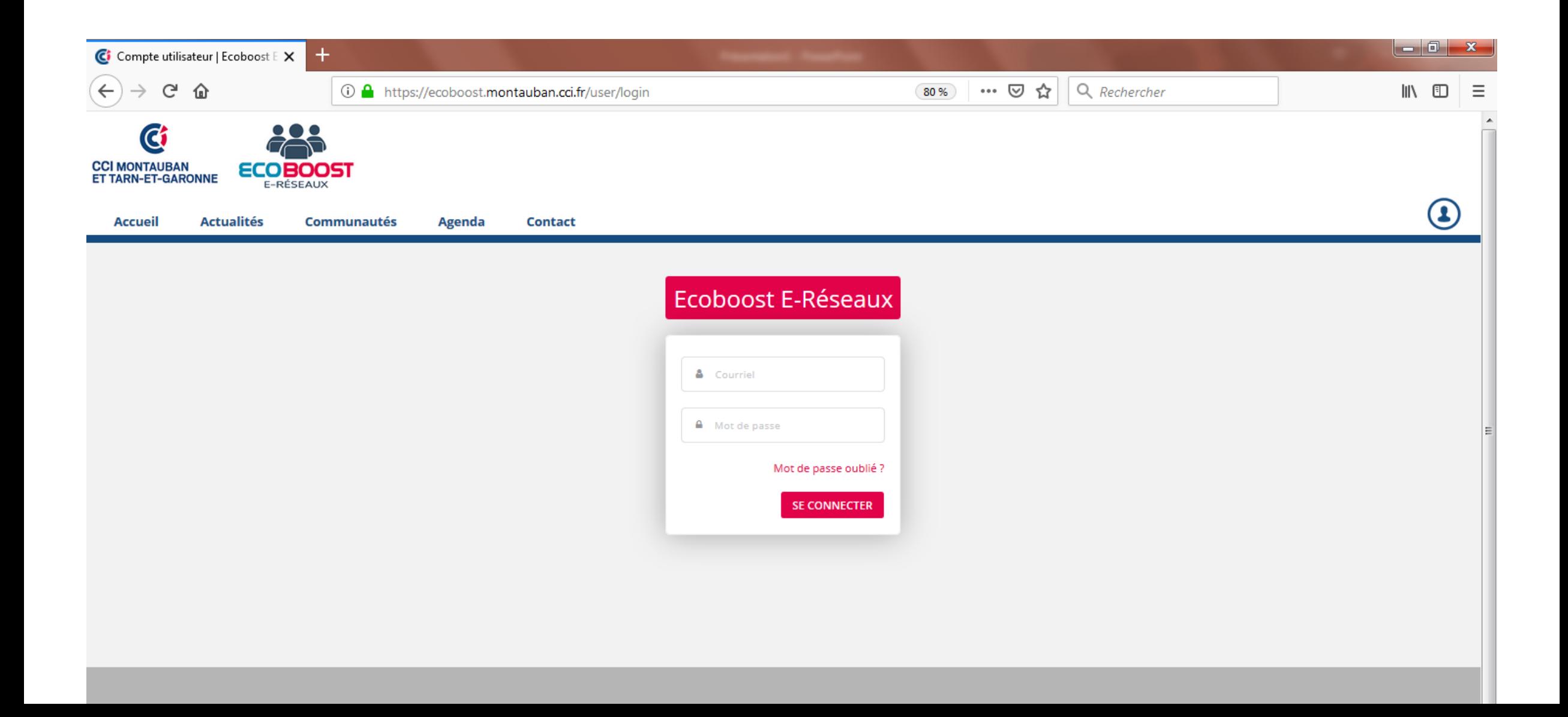

# Partie privée: tableau de bord

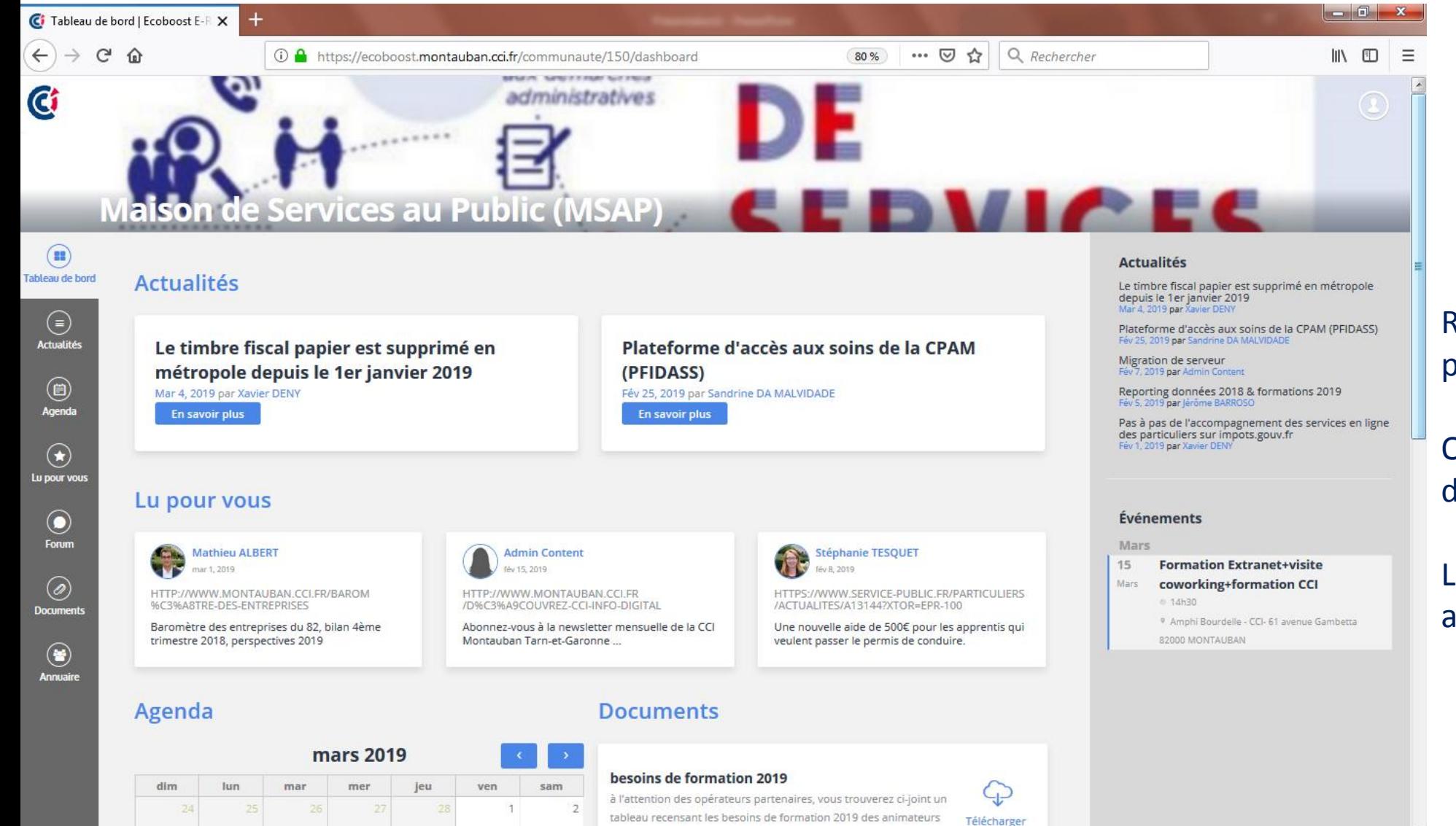

GAZA sah

#### Récapitulatif des dernières publications.

On est dans la partie privée de la communauté.

#### Le icones à gauche sont des accès directs aux rubriques

### Partie privée: ACTUALITES

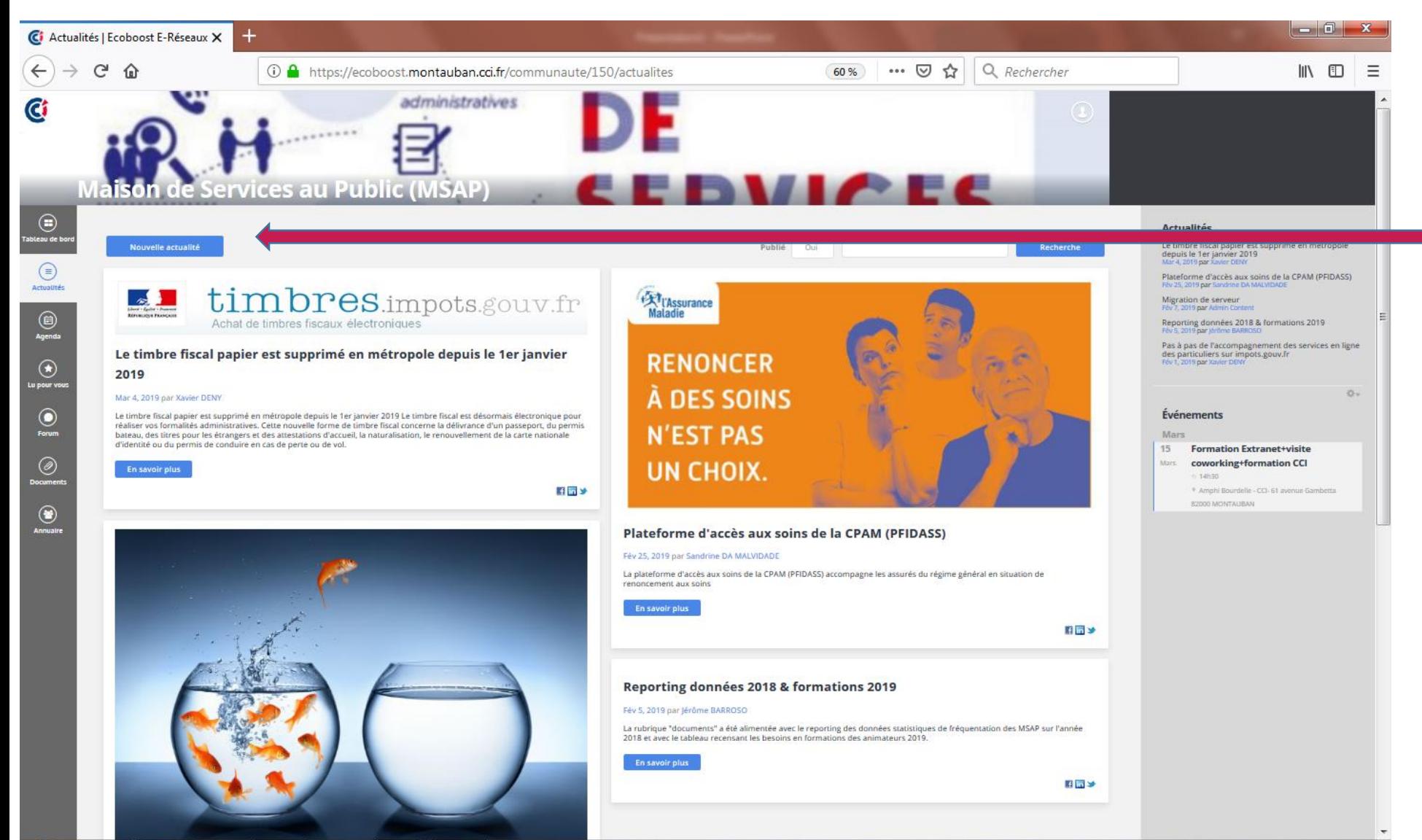

#### **Créer une actualité**

#### Permet de lire les actualités publiées sur la communauté

Possibilité de partager une actualité sur son compte « réseau social »

Des discussions peuvent s'engager au sein de chaque actualité

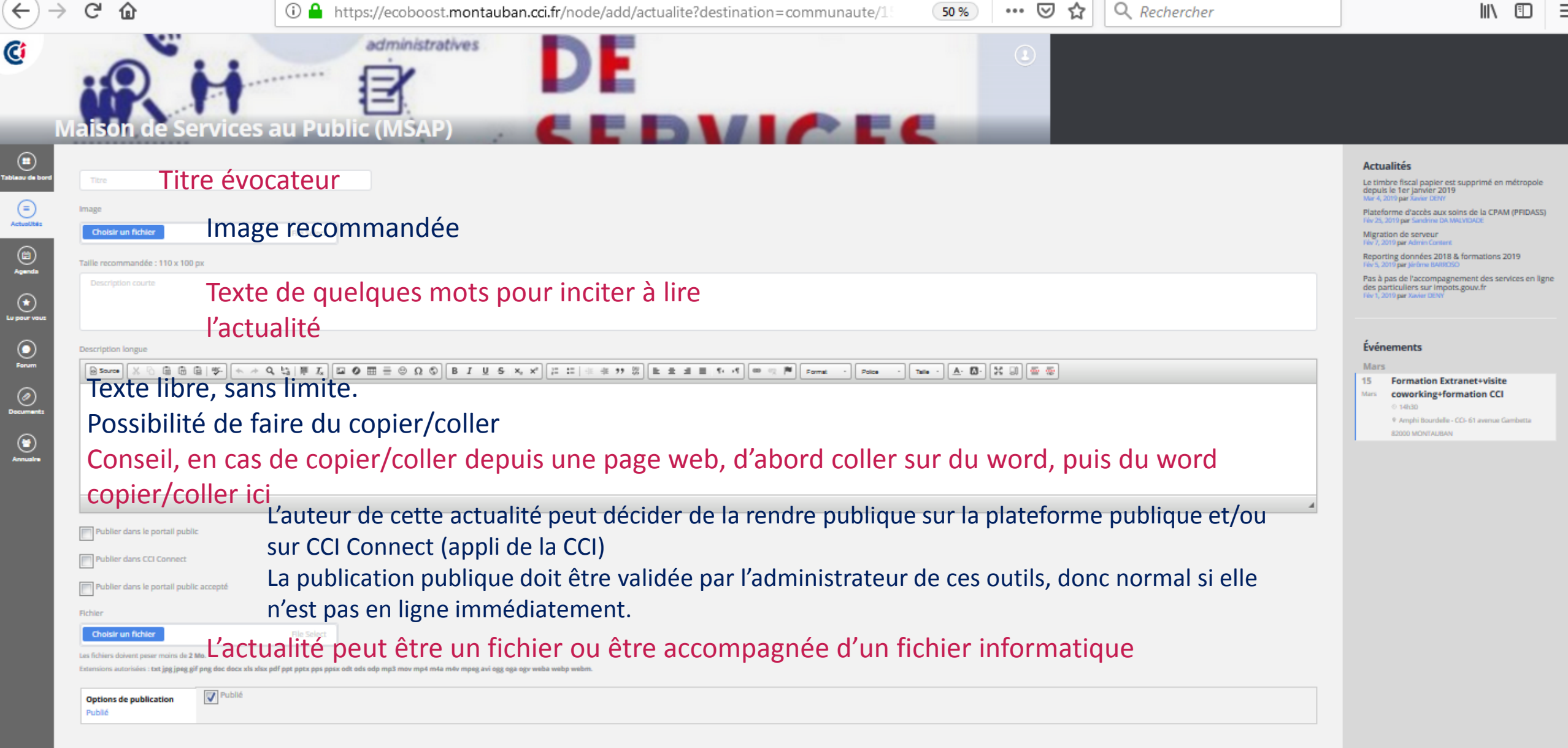

Cliquer sur enregistrer, et l'actualité est immédiatement publiée sur la Enregistrer partie privée de la communauté!

### Partie privée: AGENDA

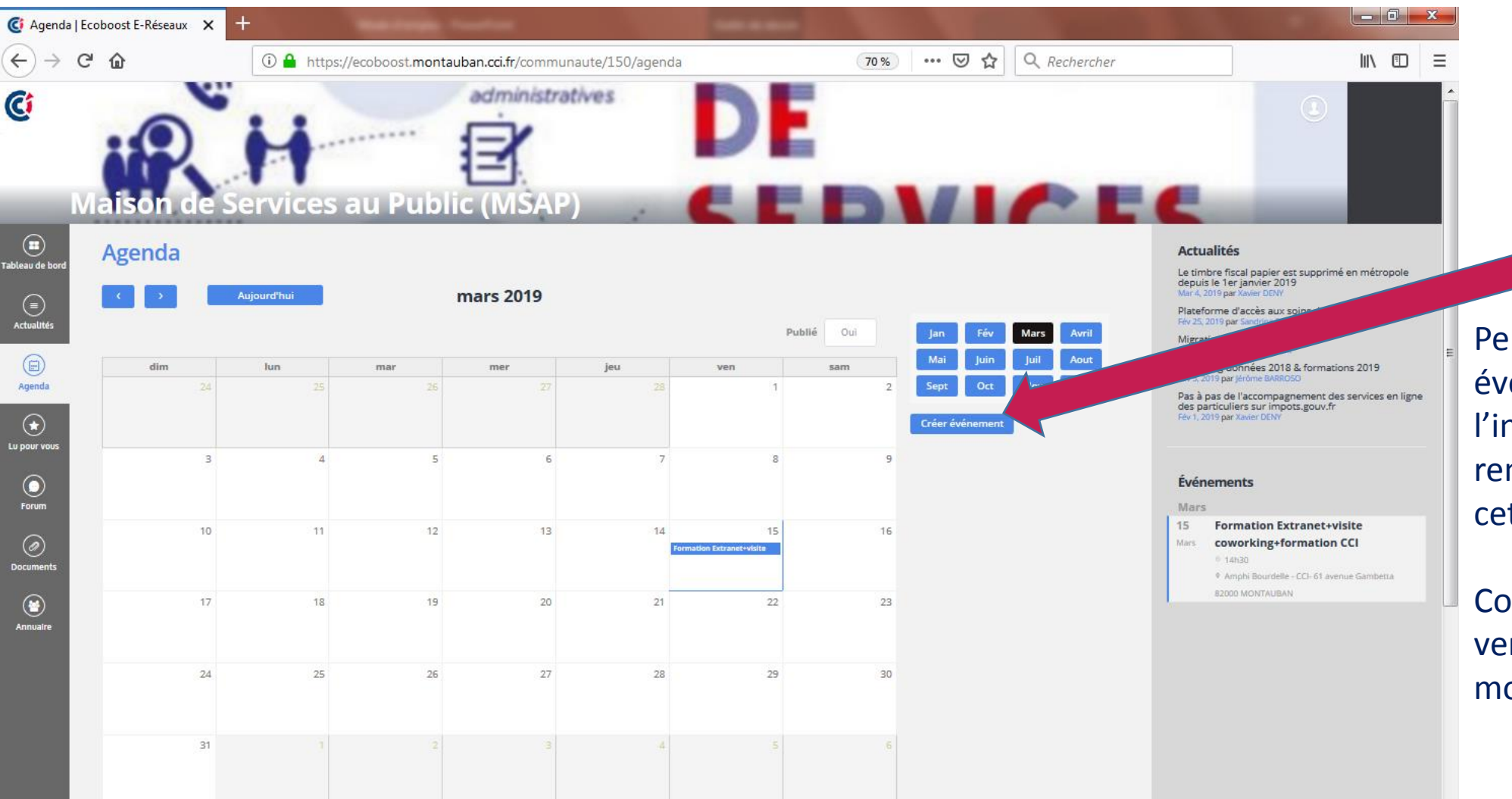

#### **Créer un évènement**

Permet de publier des évènements, de proposer l'inscription en ligne, de rendre publique ou pas cette information.

Consulter les évènements à venir ou les trouver par mois…

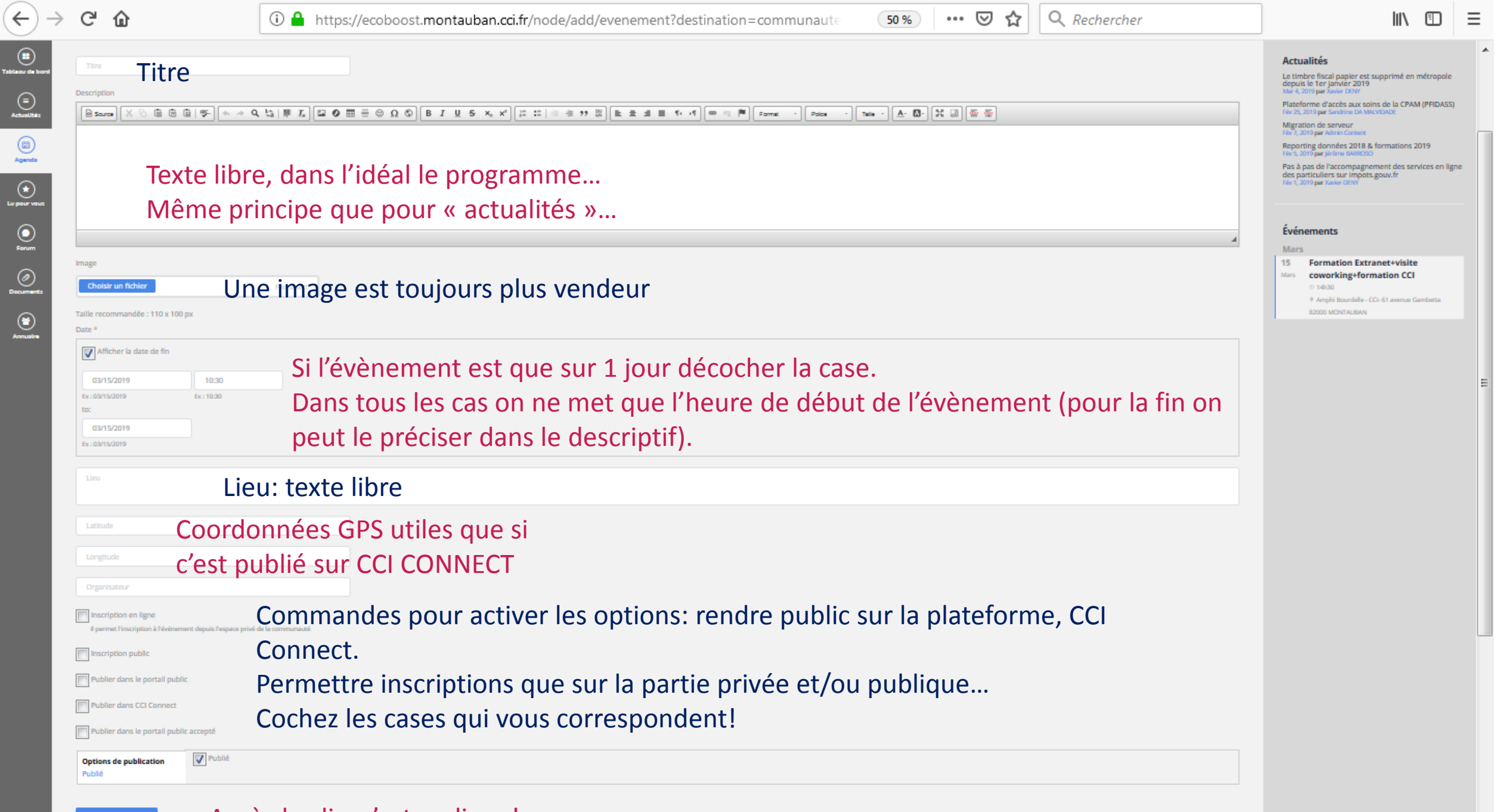

## Partie privée: LU POUR VOUS

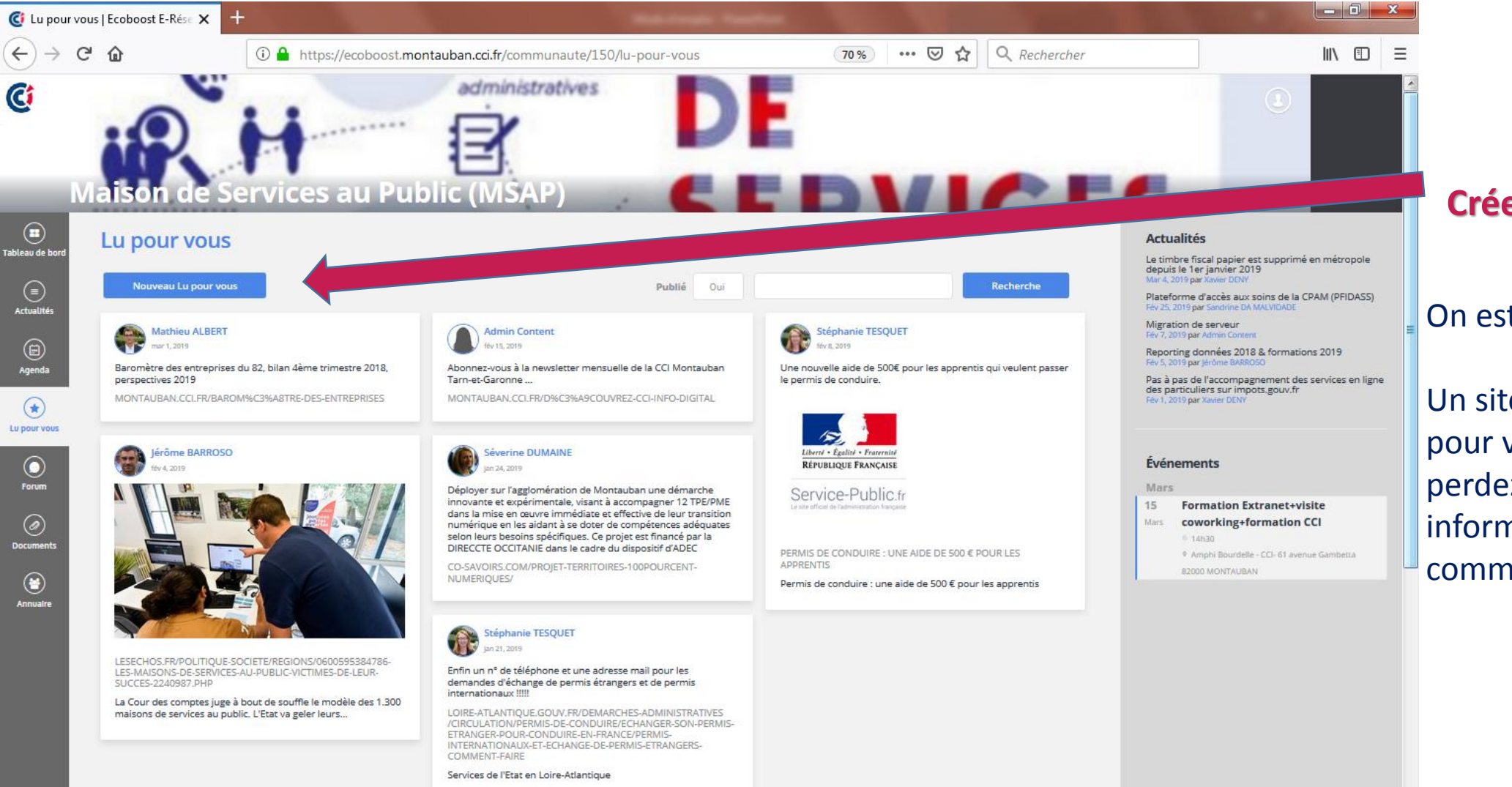

#### **Créer un « lu pour vous »**

On est tous sur internet…

Un site, une info intéressante pour votre communauté, ne perdez pas de temps, informez en votre communauté en 2 clics!

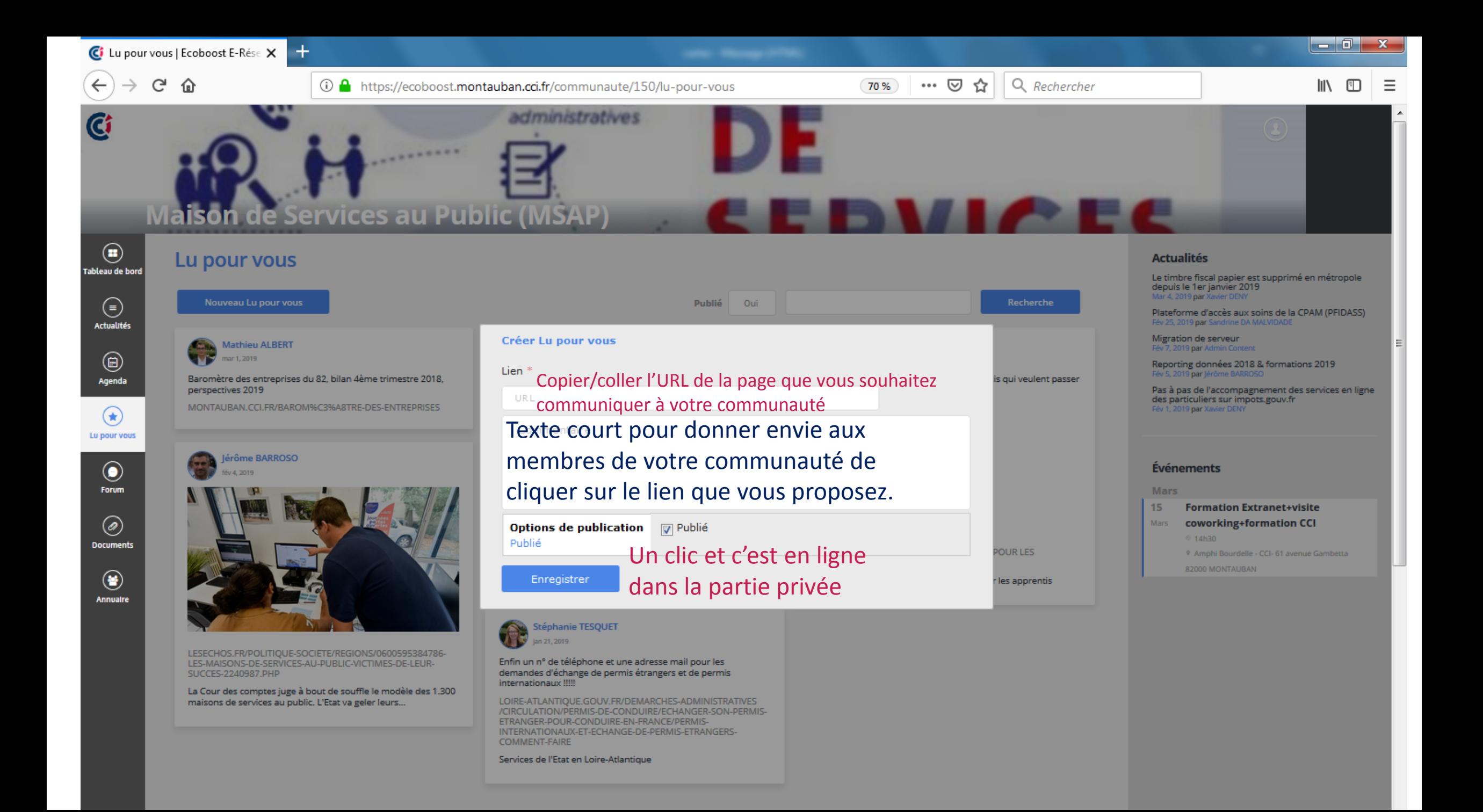

#### Partie privée: FORUM

e

 $w \equiv$ 

**O**Z

器

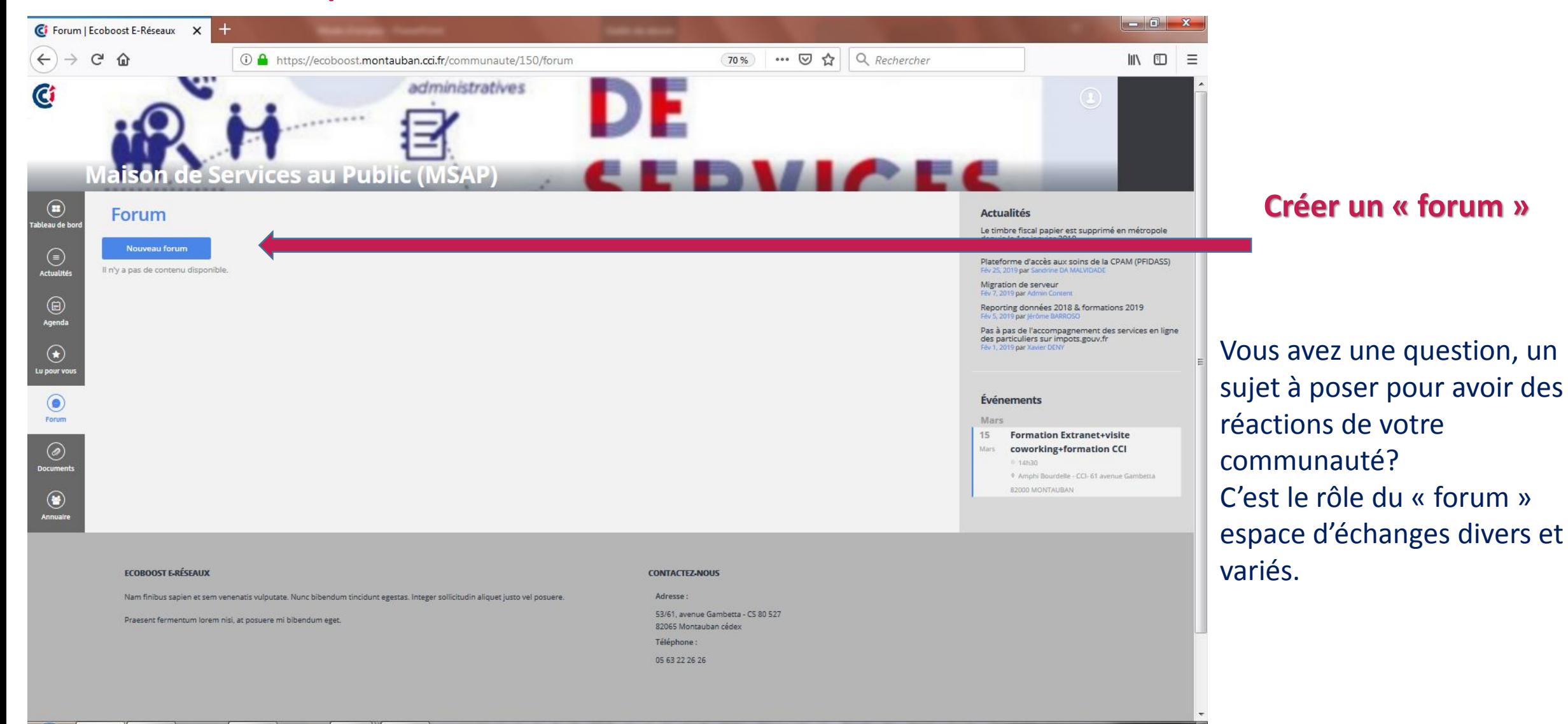

10:46

15/03/2019

FR & **Bx 20 Kx** 

# Partie privée: DOCUMENTS

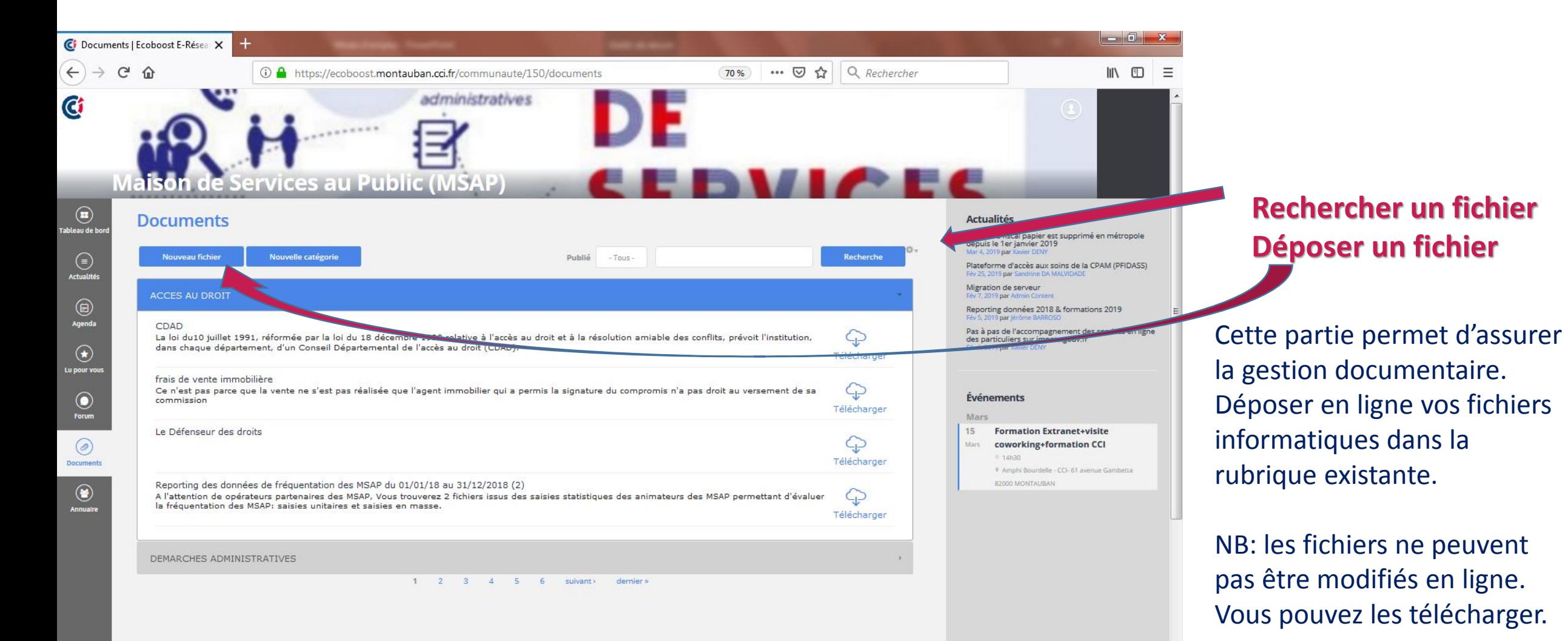

### Partie privée: ANNUAIRE

瓜

**ATT** 

 $w =$ 

 $\overline{\mathsf{b}}$ 

画

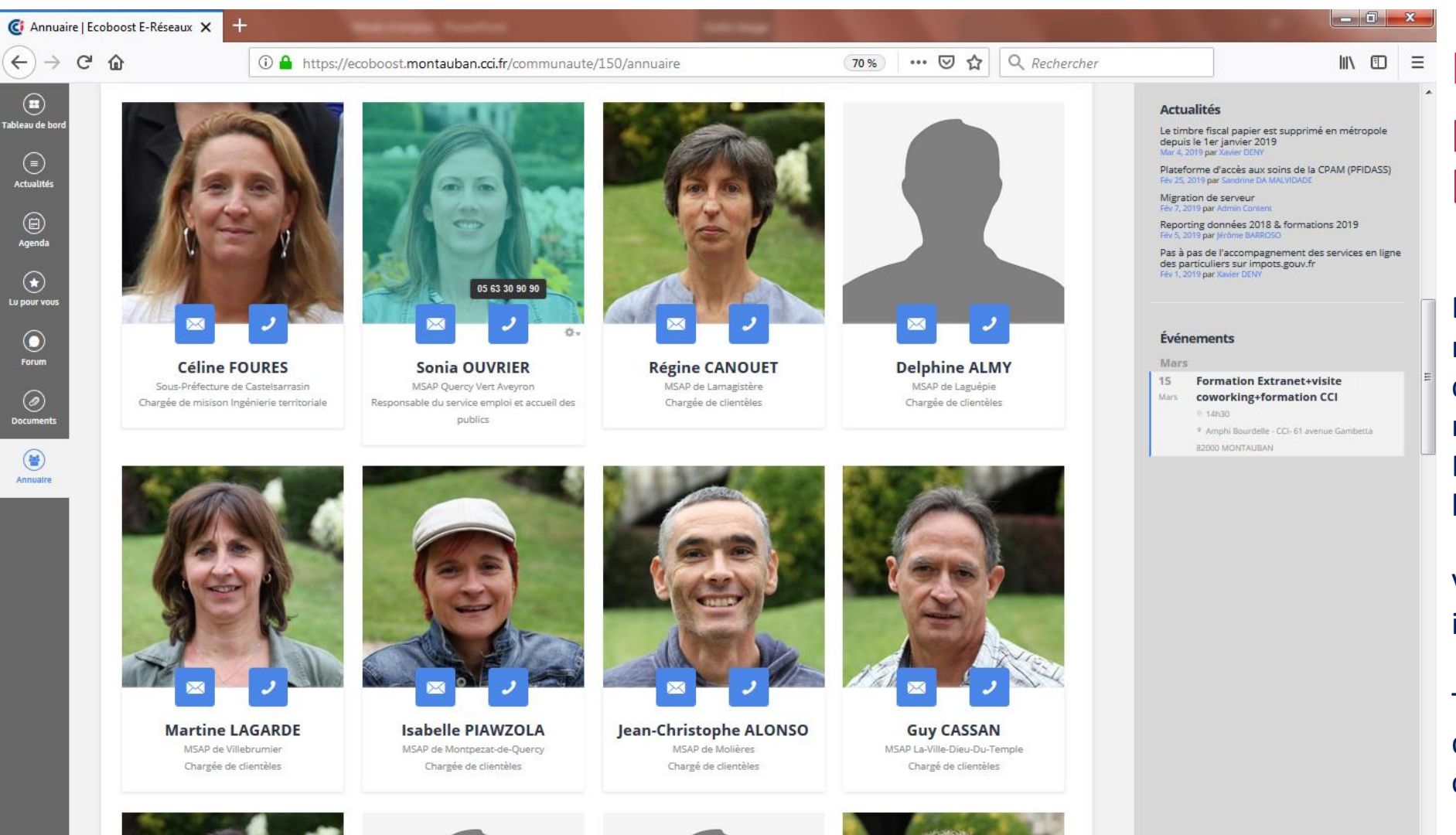

#### **Indispensable, la photo, l'outil est plus humain ainsi**

L'annuaire permet de retrouver un membre de la communauté (moteur de rechercher par nom/prénom/organisme/fonction…) En passant sur le symbole téléphone, le numéro s'affiche

Vous pouvez modifier à volonté vos informations

Toutes ces informations demeurent dans la partie privée de la communauté

11:16

FR & Pa 97 a